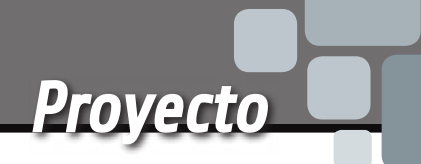

Cuantas veces habéis <sup>2</sup> Cuantas veces habéis<br>recibido una factura telefónica inesperadamente elevada? ¿Y esto, a pesar de que hubiéramos contratado con nuestro operador telefónico tarifas planas de internet y llamadas ilimitadas? Encontrarse cargadas llamadas a precio de "oro" a menudo puede depender del hecho que alguno en casa o en la oficina hace -más

Nunca más facturas con cifras estratosféricas: conectad este dispositivo antes del teléfono y bloquearéis las numeraciones especiales.

# **........ FULVIO DE SANTIS** KEY TEL LA llave TELEFÓNICA

EP1200

o menos malintencionadamente- llamadas a números internacionales o intercontinentales, o a servicios de sociedades propias pero con sede rigurosamente en el exterior, que empiezan con

numeraciones tipo 199, 899, 709, 166, 167, 892. A veces somos nosotros mismos o nuestros hijos los que caemos en las trampas mediáticas de ciertos spots publicitarios o teletiendas en TV o en los banner y pop-up durante la navegación en la web, que ofrecen logotipos y multitonos de llamadas para teléfonos o pseudo concursos que nos invitan a llamar números del estilo. Bien, se trata siempre de spots que atraen a los usuarios más o menos inconscientes (los más expuestos son los adolescentes y niños mientras están solos delante de la TV o el ordenador) "sangrándolos" con llamadas costosísimas y cuyos costes no son imputables al operador, el cual, como mucho, ofrece la posibilidad de bloquear determinados números, aunque tal operación es un poco como "cerrar el corral después de que los bueyes se han escapado". Una solución más práctica es seguramente el circuito propuesto en estas páginas, que es una especie de filtro para

**www.nuevaelectronica.com** - Mayo 2015 - 327 **7**

[esquema ELÉCTRICO][esquema ELÉCTRICO]

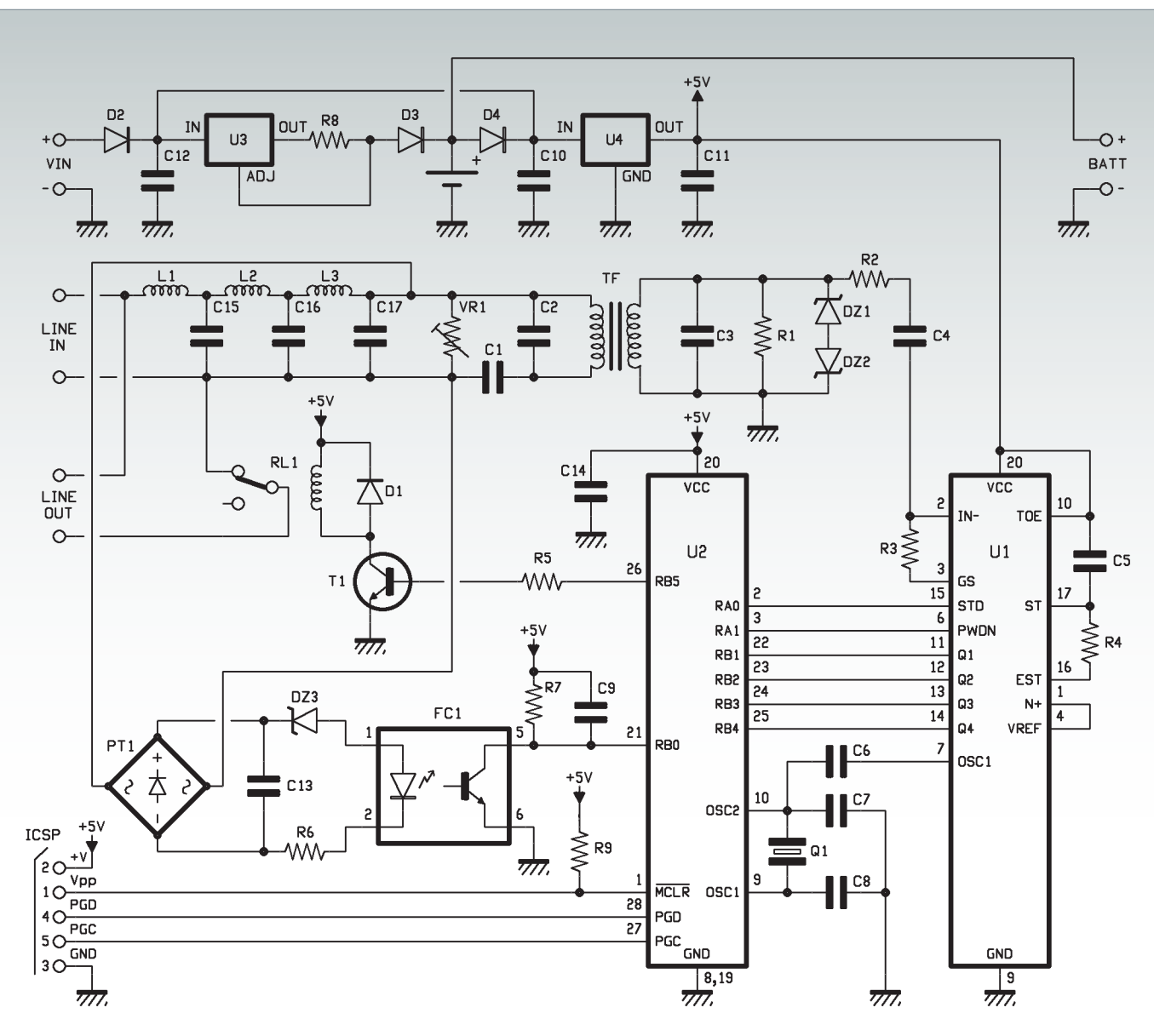

las llamadas salientes a números tanto fijos como móviles; KEYTEL, así hemos llamado este dispositivo, puede ser programado y gestionado a través del teléfono, tanto localmente como a distancia desde otro aparato telefónico de cualquier localidad.

El circuito va conectado en serie al teléfono a controlar, o directamente en la caja de acceso del cable telefónico, también delante de cualquier filtro ADSL y antes de todos los aparatos telefónicos; después del encendido (fiajos que si falta la tensión, el circuito es alimentado por la pila de 9 V) el sistema pide al usuario titular de

la línea introducir el código de bloqueo, de dos cifras: una vez introducido, para efectuar llamadas sin límites se solicita componer un código de cuatro cifras que desbloquee las limitaciones. Para reintroducir las limitaciones es necesario introducir de nuevo el código de dos cifras. Los códigos de inserción y desconexión de la llave telefónica se pueden modificar solo por quien gestiona el circuito, o por el titular de la línea telefónica. Para aumentar la versatilidad del circuito es posible definir o modificar, a través de un apropiado proceso, hasta un máximo de 21 prefijos de números

telefónicos fijos y 5 números de móvil para bloquear. Destacar que para garantizar al usuario la necesaria tranquilidad, la protección telefónica, incluso cuando esta insertada, no deshabilita nunca las llamadas de emergencia, es decir, aquellas a números que empiezan con 11 (112 Emergencias,). Esto es indispensable tanto porque cuando ocurre una situación de emergencia no se tiene la concentración necesaria para recordarse de los códigos de desbloqueo, como porque en caso de necesidad el teléfono debe poder ser usado por todos.

### Cómo funciona

El funcionamiento del KEYTEL está basado en el PIC 16F876A, un microcontrolador de Microchip, que gestiona el reconocimiento de los números telefónicos de las llamadas salientes mediante algoritmos de comparación con la base de datos de los números preseleccionados e introducidos por el usuario en su EEPROM. Para comprender como trabaja nuestra llave, debéis saber que cada cifra marcada por el usuario sobre el teclado del teléfono genera en la línea una señal DTMF (Dual Tone Multi Frequency) que nuestro circuito lee a través de la interfaz de línea y descifra gracias al circuito integrado MT8870; este componente es un decodificador de los multitonos del estándar telefónico DTMF, que amplifica la señal de entrada y a través de filtros sincronizados por el cuarzo externo de 3,58 MHz con el cual trabaja, identifica las 16 parejas de multitonos DTMF, indicando cada vez en formato binario de 4 bit sobre las propias salidas Q1, Q2, Q3, Q4 de que multitono se trata. El estado de estas salidas se actualizacon la llegada de cada multitono y se mantiene hasta el reconocimiento del siguiente gracias a un latch cuádruple; para que el dispositivo destinado a leer los datos distinga más multitonos iguales consecutivos, el MT8870 dispone de una salida llamada StD, que se activa cada vez que se reconoce un multitono DTMF. Los cuatro bit que representan los multitonos y el StD son leídos por el PIC a través de las líneas RB1, RB2, RB3, RB4 del PORTB y mediante los algoritmos del firmware se realiza el control de las cifras en las base de datos de los números habilitados para el reconocimiento de la cifra marcada y así continuamente para todas las cifras que componen el número de teléfono.

Si el número seleccionado no está comprendido entre los números habilitados, el microcontrolador forzara el renganche (apertura de la línea) a través de la apertura del contacto del relé RL1.

### esquema eléctrico

El circuito está compuesto por los siguientes bloques funcionales: interfaz de usuario de la línea telefónica, sección de recepción y decodificación DTMF, microcontrolador PIC 16F876A, relé de desconexión del teléfono de la línea telefónica, detector de liberación (uso de la línea) y etapa de alimentación. Veámoslos en detalle, partiendo de la interfaz de usuario de la línea telefónica, que se conecta a la línea misma a través de un filtro ADSL LC pasivo, paso bajo de 6° orden, en configuración en T, constituido por las inductancias L1, L2, L3 y los condensadores C15, C16, C17; el filtro ha sido previsto para evitar que la eventual portadora ADSL vaya a distorsionar el funcionamiento del decoder DTMF. La interfaz esta además constituida por el varistor VR1, que protege el circuito de eventuales picos de tensión provenientes de la línea, por el transformador de línea 1:1 (TF) por los condensadores C1 y C2. En particular, el transformador provee el aislamiento galvánico entre la lógica y la línea telefónica y el transporte de la señal de línea, multitonos DTMF incluidos; el condensador C1 sirve para evitar que la resistencia en continua del primario del transformador cargue la línea utilizándola constantemente, porque si no sería posible hacer o recibir llamadas. Los condensadores C2 y C3 sirven para filtrar la señal de los ruidos impulsivos eventualmente presentes sobre la línea, mientras la resistencia R1 sirve para adaptar la impedancia de la interfaz a la de la

línea telefónica, que es 600 ohm; en

cuanto a los diodos Zener DZ1 y DZ2, dan una adecuada protección al MT8870 cuando en línea llega la alterna de llamada (que típicamente es a 70 Vef.) o se presentan picos de tensión sobre los cuales el varistor no ha actuado. La señal que contiene los multitonos llega al MT8870 a través R2-C4 desde el secundario del transformador de línea. multitono Para que todo funcione, el aparato telefónico debe estar conectado al terminal LINE OUT, mientras la línea telefónica va al terminal LINE IN; en estas condiciones, el contacto del relé RL1, normalmente cerrado, conecta el teléfono a la línea, mientras provee a la desconexión en caso de intento de llamada a un número no habilitado. La sección de recepción y decodificación del multitono DTMF está constituida por el integrado U1 (MT8870). La señal DTMF proveniente de la interfaz de línea se aplica a la entrada IN– y es amplificada por una etapa inversora interna, cuya ganancia en tensión es determinada por la relación entre R3 y R2. Después de la amplificación, el integrado MT8870 identifica el multitono y proporciona el correspondiente numero en formato binario sobre las salidas Q1÷Q4 según la **Tabla 1**, extraída del data-sheet del MT8870, donde por cada tecla pulsada sobre el teléfono se reporta la correspondiente combinación binaria en las salidas Q1, Q2, Q3, Q4 del integrado. Pasemos ahora al microcontrolador PIC 16F876A, que funciona sincronizado por el mismo cuarzo que proporciona el reloj al 8870; los condensadores C7 y C8 contribuyen al funcionamiento del oscilador del micro, cuya señal a través de C6, hace de reloj también

al integrado U1 MT 8870 (C6 desacopla en continua los dos circuitos de reloj).

Conectado a las líneas de programación del PIC está previsto el conector ICSP, para las necesidades de diagnóstico o de actualización del firmware; en este proyecto, para la programación del PIC y la depuración es posible utilizar la herramienta ICD2de Microchip. El PIC recibe sobre las líneas RB1, RB2, RB3 y RB4 las palabras de 4 bit que describen los multitonos reconocidos, mientras se ayuda con el StD (leído por la línea RA0) para distinguir multitonos iguales consecutivos. El firmware que ejecuta el microcontrolador lee uno a uno los valores binarios de cuatro bits y cuando el numero ha terminado lo compara con aquellos grabados en la memoria EEPROM interna del PIC para verificar si el indicativo telefónico marcado está entre los números habilitados. Si el número marcado no está habilitado para una llamada saliente,el PIC, a través de la línea RB5, llevará a saturación el transistor T1, lo que activará por un breve intervalo de tiempo el relé RL1, abriendo así el contacto y desconectando el teléfono de la línea

### **Tabla 1**

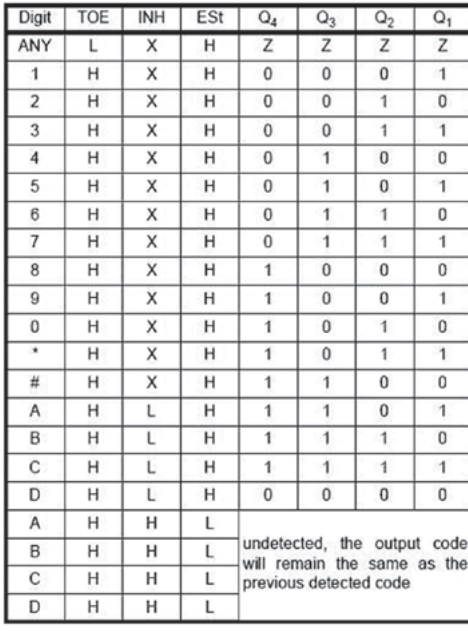

telefónica durante casi un segundo. Esto provoca la desconexión de la línea y el retorno del tono de marcación, volviendo por tanto al mismo estadoque si el usuario hubiese acabara de descolgar el auricular para marcar el número. Una parte muy importante del circuito es el detector de uso de la línea, compuesto por el puente de diodos PT1, por el Zener DZ3 y por el optoaislador FC1 (4N35) que juntos desarrollan la función de detectar la liberación del microteléfono del aparato telefónico. En reposo, con el microteléfono colgado (línea no utilizada), sobre los terminales 1-2 de LINE IN estará presente una tensión procedente de la central de alrededor 48Vcc que, independientemente de la polaridad, a través del puente de diodos PT1 mantendrá en conducción el diodo zener DZ3 y el optoaislador U3. El colector de U3 tendrá así un nivel de tensión bajo (0 lógico) que estará presente por tanto sobre la línea RB0/INT del PIC, programada para activar un interrupción software cuando cambia de estado de nivel bajo a alto sobre el pin RB0/INT. En el momento en que se descuelgue el microteléfono (línea utilizada) la tensión sobre el par bajara a casi 8 voltios, por tanto el Zener no conducirá y en consecuencia el optoaisladordetermina el estado lógico 1 sobre la línea RB0/INT, generando así una interrupción y el consiguiente inicio del programa del PIC.

En otras palabras, el detector de descuelgue del microteléfono sirve para iniciar la secuencia de análisis del número telefónico que viene a continuación; si no estuviera, el microcontrolador no sabría desde que momento tener en cuenta los multitonos y empezar a leerlos, ni cuando el número ha terminado. Gracias a la señal proporcionada por el detector al descolgar, la

lógica se prepara para obtener los multitonos, mientras al colgar se prepara para leer un nuevo número.

Bien, concluimos el análisis del esquema eléctrico con la sección de alimentación, que partiendo de una tensión de +12 Vcc aplicada a Vin obtiene los 5 voltios necesarios para la lógica. Esta etapa está constituida por el integrado LM317L (protegido contra la inversión de polaridad por el diodo D2) que hemos configurado para proporcionar corriente constante para la carga de la batería de 9V, conectada mediante clip al conector BATT. La batería sirve para permitir al circuito funcionar también si hay un apagón.

Completa el alimentador el regulador de tensión 78L05, que obtiene 5 voltios estables con los cuales funcionan el microcontrolador, el MT8870 y el resto de la lógica, y el relé.

La inserción de la batería la controla el diodo D4: en presencia de los 12 V, el potencial en la entrada del LM317L es ciertamente mayor que el aplicado sobre el cátodo del diodo D4, por tanto este no conduce y para alimentar U4 está la tensión de entrada; si esta faltara, la tensión proporcionada por la batería hace conducir D4 y la corriente alcanza el 78L05.

El diodo D3 sirve para proteger el regulador U3 cuando falta la tensión a la entrada del circuito, y permite la recarga del acumulador cuando el circuito esta alimentado desde el exterior.

### el firmware

Después de la descripción del hardware pasamos al análisis del firmware que se ejecuta en el microcontrolador y que ha sido escrito completamente en Assembler y compilado en el entorno MPLAB Microchip. En el firmware se establecen las directrices, las

## [plano de **MONTAJE**]

### **Lista de materiales:**

R1: 680 ohm R2, R3: 100 kohm R4: 330 kohm R5, R9: 10 kohm R6: 15 kohm R7: 4,7 kohm R8: 150 ohm C1÷C2: 33 nF cerámico C4, C5: 100 nF cerámico C6÷C8: 22 pF cerámico C9: 4,7 nF cerámico C10, C11: 10 nF cerámico C12, C14: 100 nF cerámico C13: 1  $\mu$ F 250 VL poliéster C15÷C17: 47 nF 100 VL poliéster L1, L2: Inductancia 22 mH L3: Inductancia 10 mH U1: MT8870 U2: PIC16F876A-I/P (MF1044) U3: LM317L U4: 78L05 FC1: 4N35 T1: BC547 D1÷D4: 1N4148 DZ1: Zener 4,7V 400mW DZ2: Zener 4,7V 400mW DZ3: Zener 10V 400mW

macro instrucciones y las variables del programa; en la EEPROM de datos del PIC se graban los números telefónicos de emergencia y de uso público siempre habilitados, los códigos de programa necesarios para el arranque de las rutinarutinas de las distintas funciones y los códigos de las claves de habilitación y deshabilitación de los prefijos y de los móviles. El circuito está dotado de un conector para la programación del PIC, para la actualización y las intervenciones de diagnóstico del firmware.

Sigamos el flujo del programa: al arranque de la tarjeta se produce el reset hardware del sistema y el programa se lleva automáticamente a la dirección "0000" de la memoria Flash del PIC, en donde se encuentra la instrucción que reenvía a la rutinarutina "Start" de inicio del programa. A conti-

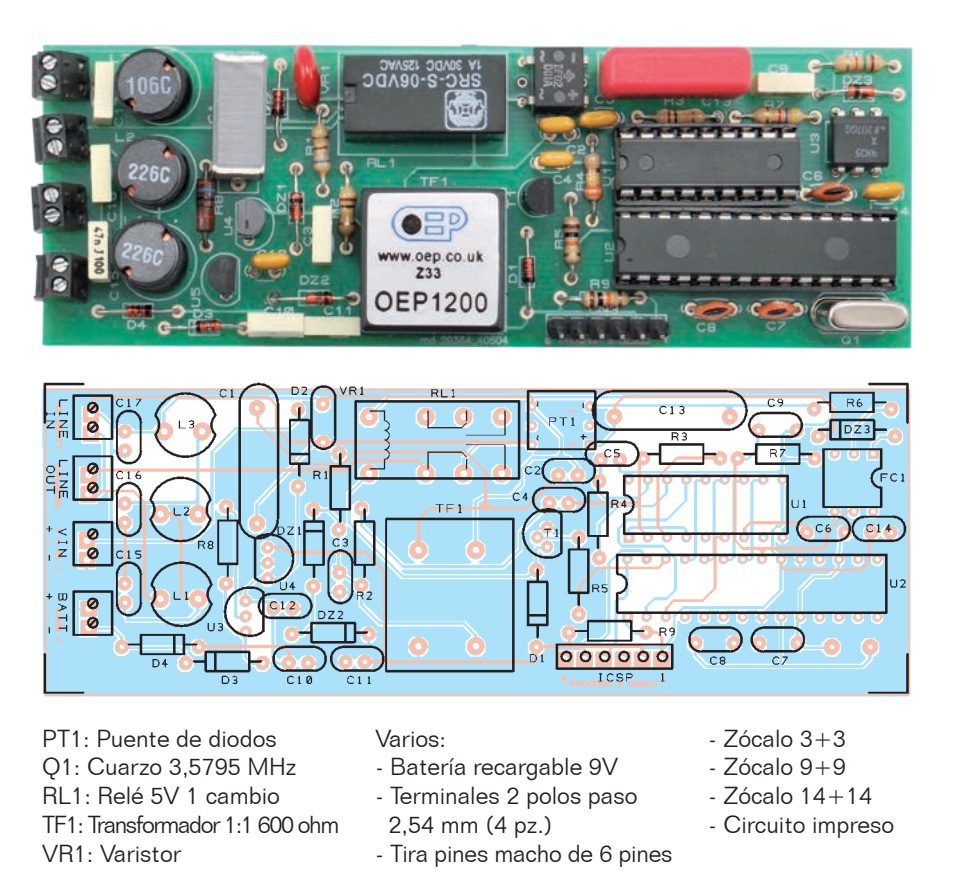

nuación, en la dirección "0004" de la Flash encontramos el grupo de instrucciones para el ajuste y habilitación de las interrupciones del PIC que, como hemos comentado, se activa mediante la transición BAJO/ALTO de la línea RB0/ INT del microcontrolador. Con la rutinarutina "Start" se resetean las variables, se establecen los PORTA y PORTB y el timer TMR0 del PIC, se inserta la clave general y pone la línea RB5 a 0 lógico, para dejar así que el contacto del relé cierre la línea telefónica sobre el teléfono; finalmente se activa el receptor DTMF MT8870 y se habilita la interrupción sobre la línea RB0/INT. El activación del U1 se produce gestionando el terminal PWDN (6) de este último; en reposo, PWDN está a uno lógico y mantiene en standby el integrado con el objetivo de limitar el consumo de corriente.

Después de la rutina "Start" el programa prosigue con la rutina "Main", la cual comprueba si la línea esta utilizada después del descuelgue del microteléfono; esto se obtiene monitorizando el estado de la línea RB0. Si la línea no está siendo utilizada, desde Main se lleva el programa a la rutina "Standby". Aquí se producen el reset de algunos flag, la desacticaión del receptor MT8870 (poniendo la línea RA1 a nivel alto) y el retorno al estado de standby del PIC, mediante la instrucción "sleep". El uso de la línea hace que del estado de sleep se reactive el PIC y se active U1; el flujo del programa se lleva a la rutina "Main" que, comprobado que la linea RB0 está a nivel alto, que corresponde al uso de línea en curso, comprueba el estado de la línea RA0 configurada como entrada y conectada al pin StD del MT8870: si la línea StD

está a nivel bajo el programa vuelve en standby ya que esto indica no se ha detectado ningún multitono DTMF valido, mientras si StD está a nivel alto (para indicar la presencia de un multitono DTMF valido) el programa es direccionado a la subrutina "LeggiSTD" de adquisición del código a 4 bit del multitono DTMF y desde aquí a la rutina "IdentiTONO" para la identificación del código. De hecho, el primer multitono recibido es analizado para establecer si corresponde a la primera cifra de un número en composición o la primera cifra de un código de petición de activación de una determinada función. Analizamos entonces las diferentes primeras cifras significativas adquiridas por el programa y la relativa función: "4" es la primera cifra del código programa para la inserción en memoria de números telefónicos, por tanto es direccionada la subrutina "SET-CODPROG" que establece los parámetros para la identificación de las dos cifras sucesivas que completan el código función, establece los bancos de memoria para el salvado de las cifras de los códigos programados, y finalmente establece el flag FLAGCODPROG, para indicar así al firmware que se trata de un código del programa. De la "SETCODPROG" el programa reenvía a la "PREFCEL-LABILIT" que continua con el salvado de las cifras reenviando a las rutina "CHECKPREFCELL" y "CHECKCIFRE" en las cuales, a través del control del flag FLAGCODPROG, establece que está en curso un código de programa valido reenviando a la rutina "SELECTPROGR". La rutina "SELECTPROGR" se ocupa de encontrar el código programa elegido por el usuario

co "402", "403", "404", activan las subrutina "PROGPREF2", "PROGPREF3", "PROGPREF4" que se refieren respectivamente a los prefijos a dos, tres, cuatro cifras, mientras marcando el código "439" se activa la subrutina "PROGCELL". Cada una de estas subrutinas establece el banco de memoria dedicado a los respectivos prefijos y a los móviles, reenviando después el programa a la rutina "Main" en espera de la marcación del password de acceso y de las cifras de los prefijos o móviles a insertar por parte del usuario.

Los números habilitados serán insertados en la memoria EEPROM del PIC y quedaran allí por tanto también en ausencia de alimentación.

La primera cifra de código función asterisco "\*" activa la rutina "RichiediCHIAVE" que predispone el puntero del banco de memoria para la inserción de las cifras del código clave, después reenvía a la rutina "InserCHIAVE "; esta rutina continúa la inserción de las dos cifras desde la clave general, a continuación de las cuales deben ser marcadas las dos cifras de código reconocidas por el programa (las cifras "1, 2" son las predefinidas) y almohadilla # al cierre de la inserción de código. Una vez insertada la clave estarán permitidas solo llamadas hacia números habilitados a excepción de los números de emergencia que siempre estarán habilitados. La secuencia de las cifras de la clave a marcar es: \* 1 2 #

Así, a continuación, comprueba que las cifras marcadas se corresponden con el código clave insertado en la EEPROM y coinciden, se inserta la clave, se establece el registro CHIAVEy todo es confirmado por el tono de línea libre consiguiente al colgar de la línea

mediante el reenvió a la rutina "LINEAOFF"; sin embargo si el código es reconocido pero no el "#" final, el programa reenvía a la rutina "Vernewcod" para comprobar si se trata de la inserción de un nuevo código clave y reenvía a la "Main" en espera de recibir otras cifras; si reconoce que la última cifra del código es el asterisco, establece que se trata de una petición del usuario de modificar el código llave y por tanto el programa salta a la rutina "INSERCOD". La INSERCOD se ocupa de adquirir las cifras del nuevo código predisponiendo el puntero del banco de memoria de apoyo de las cifras a controlar y reenvía a la rutina "NEWCOD" con la cual se pide la repetición de las dos nuevas cifras insertadas por el usuario. La secuencia de marcado para la inserción de un nuevo código clave es:

 $* 1 2 * X X # XX +$ 

(las X representan las nuevas cifras del código)

Una vez confirmado el nuevo código el programa salta a la rutina "APGINCOD" la cual se encarga de insertar el nuevo código en la memoria EEPROM, finalmente la rutina "LINEAOFF" concluye las operaciones colgando la línea y la consiguiente escucha de tono de línea libre.

La primera cifra de código función almohadilla "# " activa la rutina "VerDisins" que predispone el puntero en las localizaciones de memoria de las cifras de código de las claves, y desde aquí a la "DisinserCHIAVE", rutina de desconexión de la llave general; después de almohadilla "# " deben seguir otras cuatro cifras reconocidas por el programa (código "1 2 3 4" por defecto) y asterisco al final de la inserción del código. La desconexión conlleva el reset del registro CHIAVE y por consiguiente será

habilitado. Los códigos completos marcados por el teclado telefónipermitida la llamada a cualquier número de teléfono tanto fijo como móvil. Los códigos de inserción/desconexión llave, pueden ser modificados por un usuario habilitado.

La secuencia de marcado para la inserción del código de desconexión llave es:

# 1 2 3 4 \*

Análogamente a la rutina "Inser-CHIAVE ", la "DisinserCHIA-VE", si el programa reconoce las cifras correspondientes al código de desconexión llave, resetea el registro CHIAVEy concluye colgando el teléfono mediante la rutina "LINEAOFF", sino salta a la "Vernewkey" para comprobar si se requiere la modificación del código de desconexión llave o si ha sido marcada la secuencia de cifras de un código programa para la inserción de prefijos o móviles por parte del usuario habilitado. La secuencia de digitación para la inserción de un nuevo código de desconexión llave es:

# 1 2 3 4 # X X X X \* X X X X \*

Reconocida la secuencia de cifras válida para la petición de un nuevo código la rutina salta a la "INSERKEY" con la cual, análogamente a la "INSERCOD", son adquiridas las cifras del nuevo código y puesto el puntero del banco de memoria de apoyo de las cifras a controlar reenviando después a la rutina "NEWKEY" con la cual se pide la repetición de las cuatro nuevas cifras insertadas por el usuario. Si una de las cifras no es reconocida según la secuencia prevista, el programa salta a la "LINEAOFF" interrumpiendo inserciones posteriores. Al contario, si el control tiene éxito, la rutina salta a la "APGINKEY" que inserta las cifras del nuevo código en la EEPROM del PIC. Si la "Vernewkey" no identifica

## 15 años sin recarga

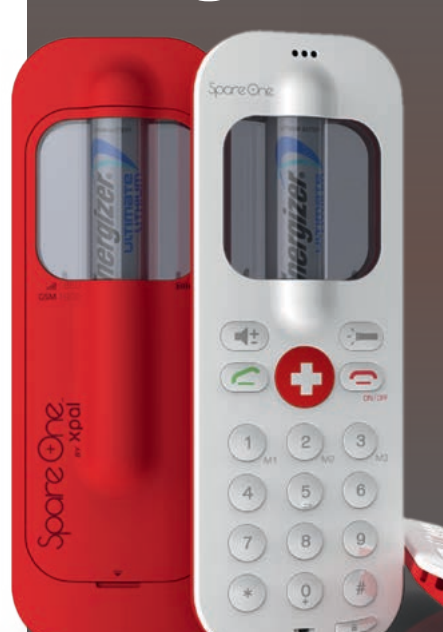

la petición de inserción de nuevo código, reenvía el programa a la rutina "VERINSERPREFCELL" para la comprobación de una petición de inserción/modificación prefijo/móvil; de hecho el código de desconexión llave # 1 2 3 4\* es utilizado también como password para el encendido a la función de inserción o modificación de prefijos y móviles.

Esta rutina prepara el banco de memoria de la EEPROM para guardar las cifras de los prefijos y móviles a insertar, después apunta a la rutina "SELECTBANCO"; aquí viene seleccionada la correcta posición del banco de memoria donde insertar las cifras de un nuevo prefijo o móvil; si no viene identificado como válido el banco de memoria porque es distinto de aquel solicitado por el usuario mediante el código programa, mediante la "LINEAOFF" se determina el colgado de la línea. Si se ha localizado el banco correcto como se solicitó, el programa se lleva a la rutina "INSERPREFCEL", la cual inserta en EEPROM las

La novedad presentada en el CES, se llama SpareOne Plus y es un móvil que, según el fabricante, tiene una autonomía en standby de más de 15 años (10 horas de conversación) alimentado por una pila estilo Energizer. Spare One no es ciertamente el teléfono de todos los días (su display es numérico y no hay funciones adjuntas) pero ha sido concebido para ser usado como móvil de acompañamiento... de emergencia (no por casualidad dispone de una luz de LED que con la pila incluida puede permanecer encendida 24 horas); el nombre Spare One evidencia esta vocación suya... Puede funcionar también sin SIM para llamar al número de emergencia y está equipado en dos versiones: una a 900/1.800 MHz para Europa y África y una a 850/1.900 MHz para el resto del mundo menos Japón.

cifras de un nuevo prefijo o móvil, o comprueba si la secuencia de cifras marcada indica que se trata de una petición de cancelación de un prefijo o móvil reenviando por tanto a la CLEARPREFCELL, o aún, si se trata de insertar, modificar o cancelar otro prefijo o móvil (yendo para esto a la rutina "ALTROPREFCELL"). Para la inserción de nuevos prefijos para habilitar, se deberá marcar el código programa 402, 403, 404 para prefijo respectivamente a dos, tres, o cuatro cifras seguido del password que corresponde al código de desconexión llave, después de la cifra "n" correspondiente a la posición del prefijo en la base de datos, (hasta la posición 5 para los prefijos de dos cifras, y hasta la posición 8 para los prefijos de tres y cuatro cifras) y finalmente por el prefijo deseado, que es habilitado como se indica a continuación: 4 0 2 # # 1 2 3 4 n X X #

para prefijos de dos cifras y 4 0 3 # # 1 2 3 4 n X X X # para prefijos de tres cifras.

Sin embargo, para los prefijos compuestos de cuatro cifras el comando a usar es:

4 0 4 # # 1 2 3 4 n X X X X #

(recordad que las X representan las cifras del nuevo prefijo a inser-

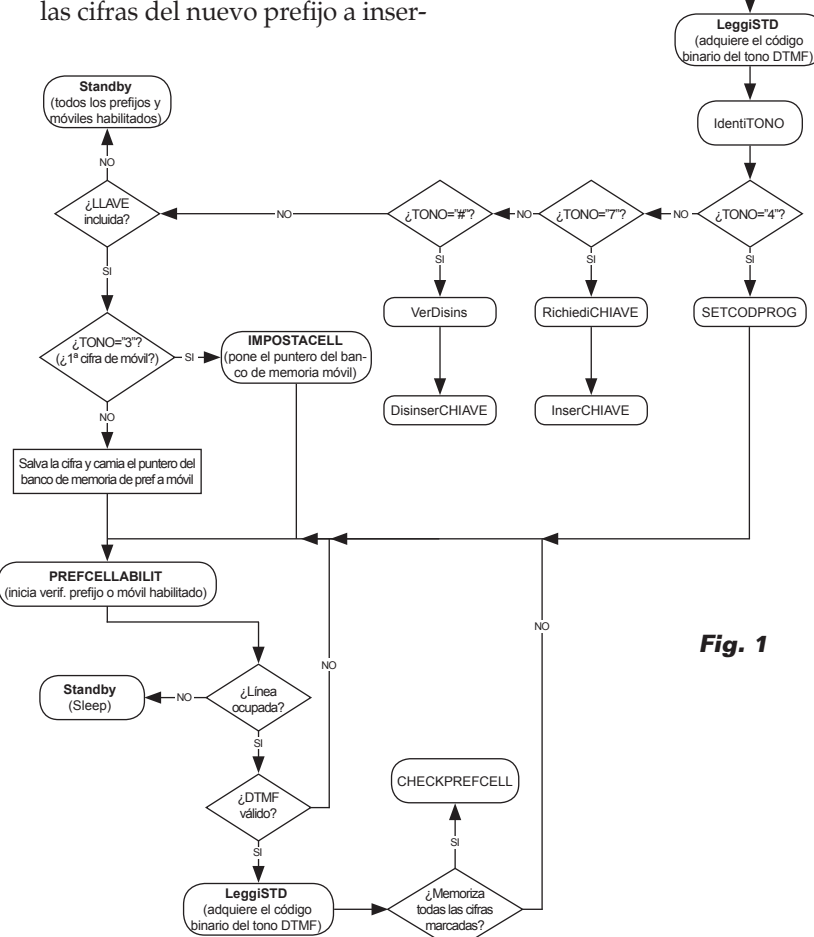

tar, mientras 1234 son el código de desconexión llave o password). La inserción de un prefijo en una posición "n" ya ocupada sustituye el dato existente. La cancelación de un prefijo se obtiene repitiendo una de las tres secuencias de caracteres indicadas arriba omitiendo las cifras del prefijo y terminando con el carácter asterisco; por ejemplo para la cancelación de un prefijo a dos cifras anteriormente insertado en la posición n=5 se digitara:

#### 4 0 2 # # 1 2 3 4 5

**Start** (Inicia variables, puertos e interrupciones PIC) **Main**

¿Línea  $N^{\circ}$  ocupada?  $\nearrow$ 

SI

.<br>DTMو válido?

SI

**Standby** (Sleep)

Comentario aparte merece la inserción de números móviles a habilitar, que pueden ser insertados con 439 seguido del password, por la cifra "n" correspondiente a la posición del número en la base de datos de los números móviles, (hasta la posición 5); en este caso va insertado el número entero de diez cifras del móvil que se desea habilitar:

4 3 9 # # 1 2 3 4 n X X X X X X X X X X #

Como para los prefijos, para modificar un numero de un móvil habilitado, bastará repetir la secuencia arriba indicada con "n" igual al número de posicione del móvil a modificar.

Sin embargo, para la cancelación de un móvil bastará, como para los prefijos, indicar la posición en la base de datos del móvil a eliminar precedido del password y del código programa:

4 3 9 # # 1 2 3 4 n

La primera cifra "3" es interpretada como el inicio de la marcación de un número de móvil, por tanto el firmware se lleva a la rutina "SETCELL" (con la que se memoriza la primera cifra "3" y se establecen los bancos de memoria para el salvado de las cifras de los números de los móviles) después de esto reenvía a la rutina "PREFCEL-LABILIT" que continua con el salvado de las cifras, reenviando a las rutinas "CHECKPREFCELL" y "CHECKCIFRE" que se ocupan de comprobar si el número de móvil está en la base de datos de móviles habilitados o no; en el primer caso el programa se lleva a la rutina "Standby", mientras en el segundo va a la rutina "LINEAOFF", con la cual el aparato telefónico será desconectado de la línea. Si la primera cifra compuesta no es ni siquiera "3", la "IdentiTONO" guarda la cifra del hipotético prefijo, establece los parámetros y los bancos de memoria para el control de los prefijos habilitados, activa el flag para indicar que se trata del control de un prefijo y reenvía después el programa a la rutina "PREFCELLABILIT", la cual, como para los móviles, efectúa el salvado de las cifras, esta vez de los prefijos, para después proseguir con las rutina "CHECKPREFCELL" y "CHECKCIFRE" con el objetivo de comprobar si el prefijo está en la

base de datos de los prefijos habilitados o no. Como para los móviles, si el prefijo resultará habilitado el programa se llevará a la rutina "Standby", se no ira a la rutina "LINEAOFF" con la cual el aparato telefónico será desconectado de la línea (**Fig. 1**).

### desarrollo e instalaciÓn

Para el montaje de los circuitos (el diseño de los circuitos impresos está disponible en nuestra web *www.nuevaelectronica.com*) es aconsejable procurarse un soldador de 10÷15 W o una estación soldadora con regulación de la temperatura, dotados de punta fina. Empezad con los componentes de perfil bajo (las resistencias y los diodos), continuad con los integrados (que es mejor montar sobre zócalos) y los condensadores (prestando atención a la polaridad de los electrolíticos), el transistor y finalmente terminales y conectores. La alimentación para la tarjeta debe ser proporcionada por un alimentador externo de +12 Vcc a conectar al terminal Vin, el cual debe proporcionar corriente suficiente tanto para hacer funcionar el circuito, como para recargar la batería de 9 V que tendréis cuidado de conectar con destornillador a los contactos apropiados previstos sobre el circuito impreso. Una vez completado el montaje es necesario programar el PIC cargando el archivo **.hex** compilado que encontráis en nuestra web *www.nuevaelectronica.com*. Para tal objetivo serviros del ICD2 Microchip, conectándolo al conector ICSP del integrado. Por lo que se refiere a la instalación, si tenéis espacio suficiente, después de haber aislado el circuito con tubo termoretractil o algo similar insertarlo en la misma caja donde llega el par telefónico, o bien insertar el circuito en un contenedor plástico y colocarlo

cerca de la toma de la línea telefónica. En esta, separar los conductores telefónicos del par de llegada de la central de los cables internos (podéis dejar pegados solo aquellos del eventual filtro ADSL), después conectarlos en paralelo al terminal LINE IN; conectar ahora el par de la línea a LINE OUT sin preocuparos de la polaridad. Insertar la batería recargable en el apropiado clip, conectar el alimentador al terminal CN4 y conectar el alimentador a una toma de 230V; la tarjeta esta lista para la prueba funcional.

#### **CONFIGURACIÓN**

La protección se inserta automáticamente al encenderlo y el código de inserción predefinido es 31; está habilitada la llamada solo a prefijos y móviles habilitados. En cualquier otro momento, para insertar la protección levantar el auricular y pulsar en secuencia las teclas \*12#. 1 y 2 representan un código cualquiera elegido por vosotros. Apenas sentís que la línea telefónica se cuelga automáticamente, bajar el auricular; la llave está insertada.

El código de desconexión de la protección predefinido es 2755; apagando la protección se puede llamar a cualquier número. El proceso es análogo a aquel ya descrito para la inserción, es decir, después de haber descolgado el teléfono es necesario marcar \*1234#; las cifras 1234 representan un código cualquiera elegido por un usuario

habilitado.

Estad atentos si tenéis teléfonos dotados de display, para evitar la visualización del código de desconexión de la llave por parte de usuarios no autorizados os conviene borrar el código marcado. En cualquier momento podéis modificar el código de inserción de la protección: basta levantar el auricular, pulsar secuencialmente las teclas\*12\*XX#XX# y después de sentir que la línea telefónica se ha colgado automáticamente, colgad el auricular.

Las X indican el nuevo código. Análogo es el proceso de cambio del código de desconexión, solo que después de haber levantado el auricular es necesario pulsar en secuencia las teclas

# 1 2 3 4 # X X X X \* X X X X \*.

Veamos ahora la inserción y la modificación de prefijos y números de móvil habilitados: la programación prevé la inserción del código programa de inserción/modificación de los prefijos habilitados de dos, tres y cuatro cifras, el password (el código de desconexión llave), el número "n" de posición del prefijo en el listado prefijos y finalmente las cifras "X…X" del prefijo a habilitar.

### el MATERIAL

Todos los componentes utilizados en este proyecto son de fácil localización. El diseño del circuito impreso puede ser descargado de la web de la revista así como el firmware utilizado para programar el microcontrolador PIC16F876A-I/P; este último esta también disponible ya programado (cod. MF1044) al precio de 12,00 Euros. El chip decodificador DTMF MT8870 cuesta sin embargo 7,20 Euros.

Precios IVA incluido sin gastos de envío. Puede hacer su pedido en: www.nuevaelectronica.com pedidos@nuevaelectronica.com

> Si se selecciona una posición "n" ya ocupada se borra el prefijo ya memorizado, que será sustituido por el nuevo número insertado. Esto equivale a la función de modificación de prefijos habilitados.

### *Inserción prefijos de 2 cifras*

- 1) Levantar el auricular
- 2) Pulsar en secuencia las teclas 4 0 2 # # 1 2 3 4 n X X #

Se pueden insertar hasta 5 prefijos de dos cifras por tanto "n" va de 1 a 5 .

3) Apenas se oye el cuelgue automático de la línea telefónica bajar el auricular, el nuevo prefijo esta insertado.

### *Inserción prefijos de 3 cifras*

- 1) Levantar el auricular
- 2) Pulsar en secuencia las teclas 4 0 3 # # 1 2 3 4 n X X X#

Se pueden insertar hasta 8 prefijos de tres cifre por tanto "n" va de 1 a 8 .

3) Apenas se oye el cuelgue automático de la línea telefónica bajar el auricular, el nuevo prefijo esta insertado.

### *Inserción prefijos de 4 cifras*

- 1) Levantar el auricular
- 2) Pulsar en secuencia las teclas 4 0 4 # # 1 2 3 4 n X X X X#

Se pueden insertar hasta 8 prefijos de tres cifre por tanto "n" va de 1 a 8 .

3) Apenas se oye el cuelgue automático de la línea telefónica bajar el auricular, el nuevo prefijo esta insertado.

### *Inserción móviles*

La programación prevé la inserción del código programa inserción/ modificación de móviles habilitados, el password (el código de desconexión llave), el número "n " de posición del móvil en el listado de móviles habilitados y finalmente las 10 cifras "X…X" del móvil. Es bueno recordar que si se selecciona una posición "n" ya ocupada, se borra el número de móvil anteriormente memorizado, que será sustituido por el nuevo número de móvil insertado. Esto equivale a la función de modificación de los números de móvil habilitados. 1) Levantar el auricular

2) Pulsar en secuencia las teclas

4 3 9 # # 1 2 3 4 n X X X X X X X X X X #

Se pueden insertar hasta 5 móviles por tanto "n" va de 1 a 5 .

3) Apenas se oye el cuelgue automático de la línea telefónica bajar el auricular, el nuevo móvil esta insertado.

### *Cancelación de los prefijos y números de móvil*

La cancelación de los prefijos y móviles prevé la digitación de los códigos programa 4 0 2 #, 4 0 3 #, 4 0 4 #, 4 3 9 # de inserción/ modificación respectivamente de los prefijos de dos, tres y cuatro cifras y de los móviles, el password corresponde a las cifras del código de desconexión llave 1 2 3

prefijo/móvil a cancelar del listado y finalmente la tecla asterisco \* al cierre de la operación de cancelación.

### *Cancelación de los prefijos 2 cifras*

- 1) Levantar el auricular
- 2) Pulsar en secuencia las teclas 4 0 2 # # 1 2 3 4 n \*
- 3) Apenas se oye el cuelgue automático de la línea telefónica bajar el auricular, el prefijo ha sido borrado del listado.

### *Cancelación de los prefijos 3 cifras*

- 1) Levantar el auricular
- 2) Pulsar en secuencia las teclas 4 0 3 # # 1 2 3 4 n \*
- 3) Apenas se oye el cuelgue automático de la línea telefónica bajar el auricular, el prefijo ha sido borrado del listado.

### *Cancelación de los prefijos 4 cifras*

- 1) Levantar el auricular
- 2) Pulsar en secuencia las teclas 4 0 4 # # 1 2 3 4 n \*
- 3) Apenas se oye el cuelgue automático de la línea telefónica bajar el auricular, el prefijo ha sido borrado del listado.

### *Cancelación de los móviles*

- 1) Levantar el auricular
- 2) Pulsar en secuencia las teclas 4 3 9 # # 1 2 3 4 n \*
- 3) Apenas se oye el cuelgue automático de la línea telefónica bajar el auricular, el móvil ha sido borrado del listado.

4, el número "n" de posición del *puntos* 1, 2 y 3. (174111) En todos los casos, si después de haber insertado todas las cifras no se oye en el auricular el cuelgue de la línea telefónica, quiere decir que la inserción no se ha efectuado, es decir, que la operación no ha tenido éxito; entonces es necesario colgar el auricular y repetir los puntos 1, 2 y 3.